Wiki da Rede IME - https://wiki.ime.usp.br/

Há duas formas de se instalar o instalar o programa de declaração da receita em sistemas oepracionais baseados em GNU/Linux. Pode-se fazê-lo manualmente, baixando-se [este arquivo](http://downloadirpf.receita.fazenda.gov.br/irpf/2019/irpf/arquivos/IRPF2019-1.0.zip) e descompactando-se o ZIP no local mais adequado. Esta é uma forma mais avançada de instalar o programa e requer criação manual de um lançador (atalho).

Alternativamente, a Equipe da SI criou um script que faz isto de modo automático, colocando o diretório do IRPF2019 dentro da pasta "ProgramasRFB", localizada em sua pasta de usuário. Basta seguir as seguintes estapas:

- Abra um terminal
- Execute wget <http://www.ime.usp.br/~tadeu/irpf2.sh>
- Depois: sh irpf2.sh

Se tudo funcionar corretamente, deverá aparecer o seguinte ícone em sua área de trabalho:

Caso não saiba como proceder em alguma das etapas ou encontre algum problema, contate a SI.

Permanent link: **[https://wiki.ime.usp.br/tutoriais:como\\_instalar\\_irpf\\_2019\\_no\\_linux?rev=1552072085](https://wiki.ime.usp.br/tutoriais:como_instalar_irpf_2019_no_linux?rev=1552072085)**

Last update: **2019-03-15 10:03**

<https://wiki.ime.usp.br/> - **Wiki da Rede IME**

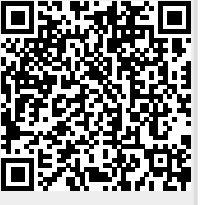

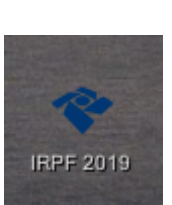

From: